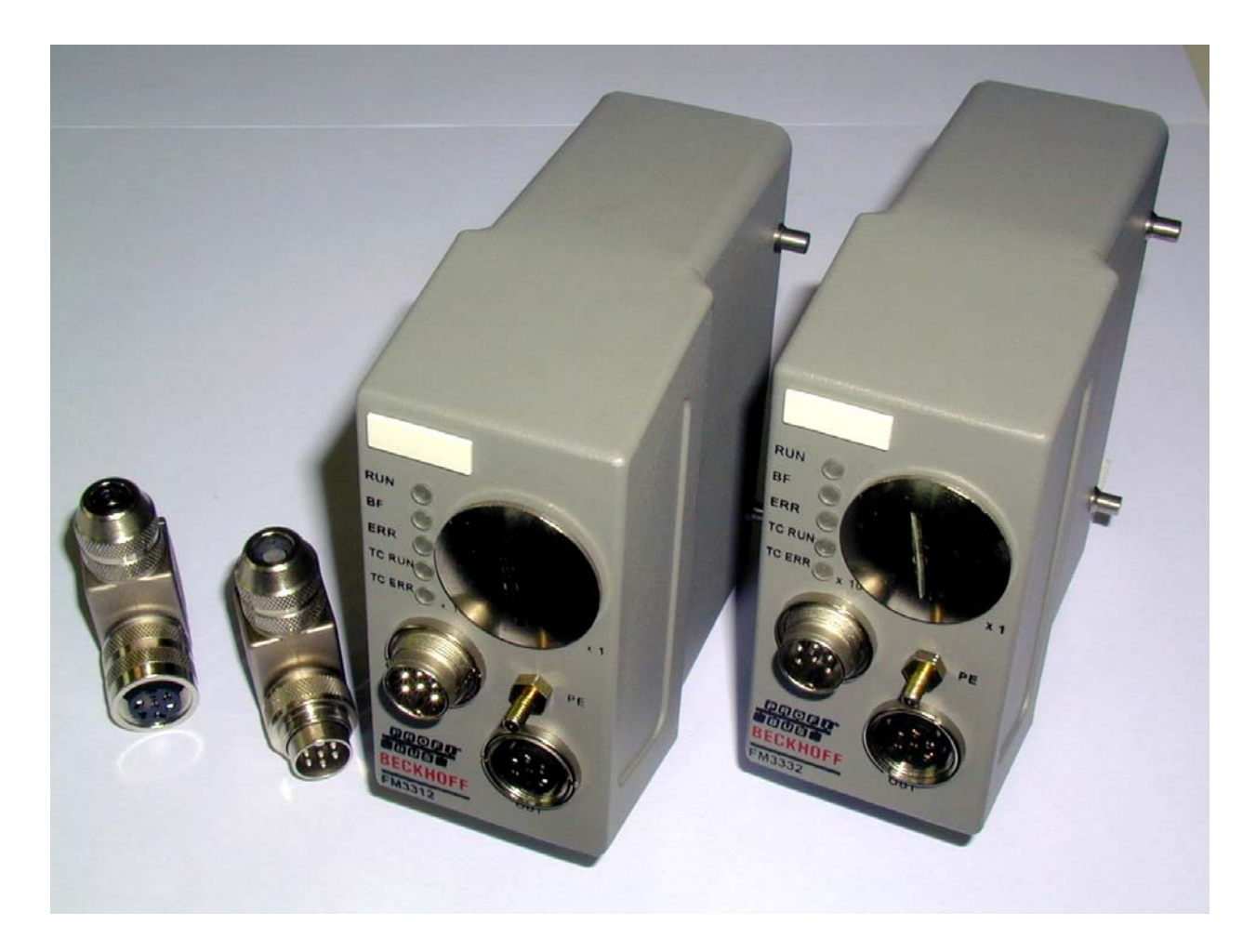

**Technical Documentation for** 

# **FM33xx - TC-Plug**

**Applies to all FM33xx types SW\_VERSION 0xB0FA, 2000-25-05** 

**Version: 1.7 Date: 2015-09-07** 

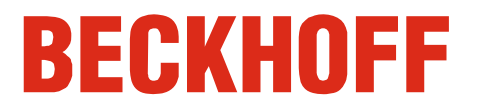

## **Table of contents**

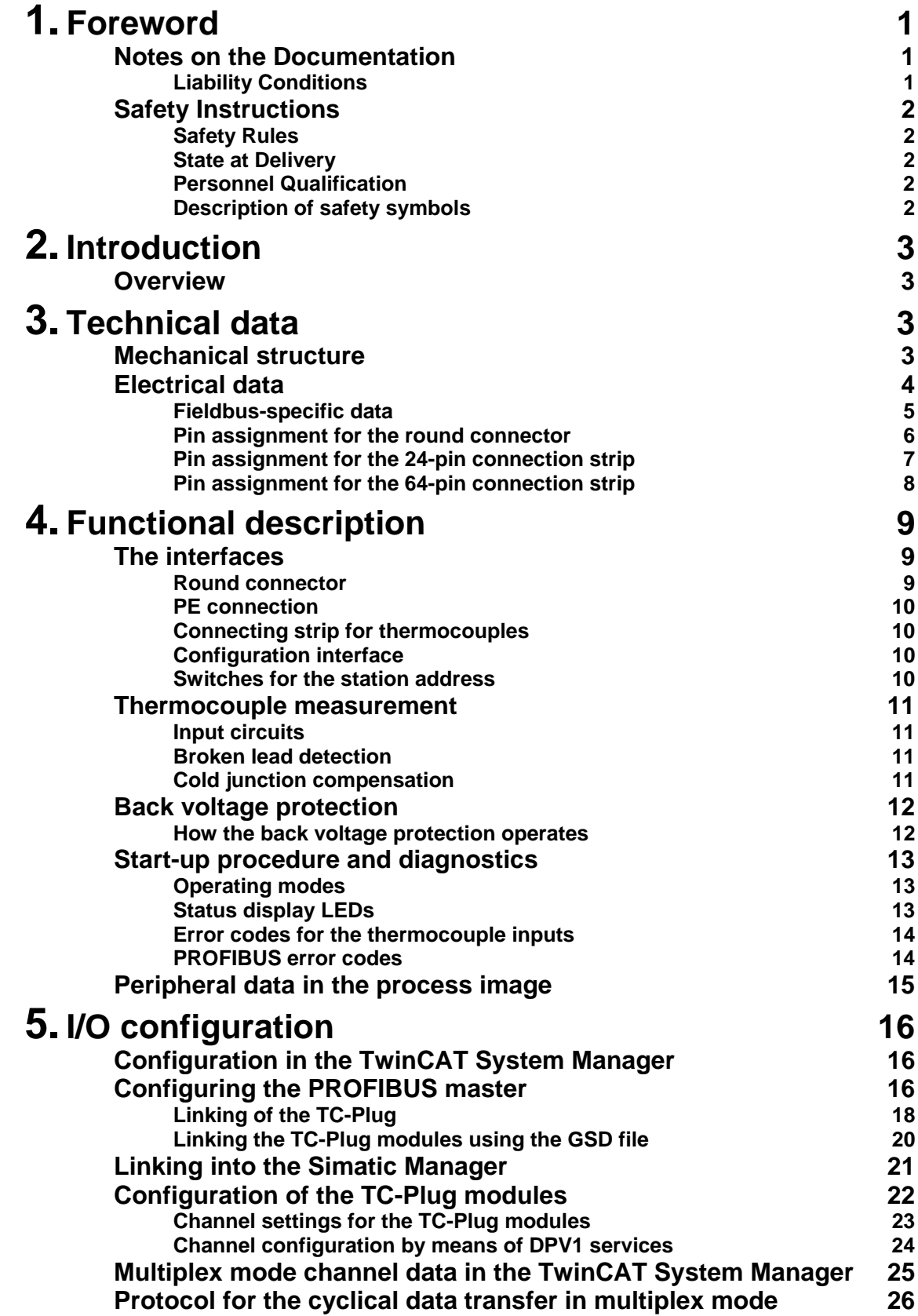

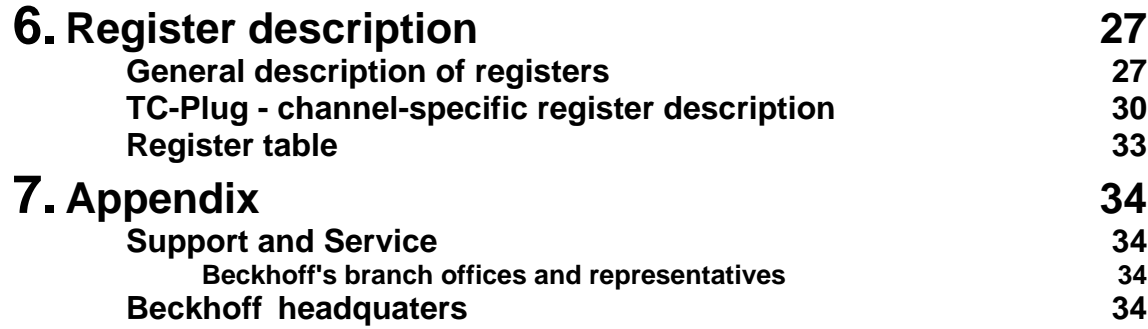

### **Foreword**

### **Notes on the Documentation**

 This description is only intended for the use of trained specialists in control and automation engineering who are familiar with the applicable national standards. It is essential that the following notes and explanations are followed when installing and commissioning these components.

### **Liability Conditions**

 The responsible staff must ensure that the application or use of the products described satisfy all the requirements for safety, including all the relevant laws, regulations, guidelines and standards.

The documentation has been prepared with care. The products described are, however, constantly under development. For that reason the documentation is not in every case checked for consistency with performance data, standards or other characteristics. None of the statements of this manual represents a guarantee (Garantie) in the meaning of § 443 BGB of the German Civil Code or a statement about the contractually expected fitness for a particular purpose in the meaning of § 434 par. 1 sentence 1 BGB. In the event that it contains technical or editorial errors, we retain the right to make alterations at any time and without warning. No claims for the modification of products that have already been supplied may be made on the basis of the data, diagrams and descriptions in this documentation.

© This documentation is copyrighted. Any reproduction or third party use of this publication, whether in whole or in part, without the written permission of Beckhoff Automation GmbH, is forbidden.

### **Safety Instructions**

### **Safety Rules**

 The responsible staff must ensure that the application or use of the products described satisfy all the requirements for safety, including all the relevant laws, regulations, guidelines and standards.

### **State at Delivery**

 All the components are supplied in particular hardware and software configurations appropriate for the application. Modifications to hardware or software configurations other than those described in the documentation are not permitted, and nullify the liability of Beckhoff Automation GmbH.

### **Personnel Qualification**

 This description is only intended for the use of trained specialists in control and automation engineering who are familiar with the applicable national standards.

### **Description of safety symbols**

 The following safety symbols are used in this operating manual. They are intended to alert the reader to the associated safety instructions.

This symbol is intended to highlight risks for the life or health of personnel.

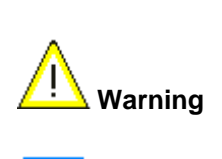

**Note**

**Danger**

This symbol is intended to highlight risks for equipment, materials or the environment.

This symbol indicates information that contributes to better understanding.

## **Introduction**

### **Overview**

 The various implementation levels of the TC-Plug differ in the number of thermocouple input channels (12 channels or 32) and in the type of thermocouple implemented (J or K type).

## **Technical data**

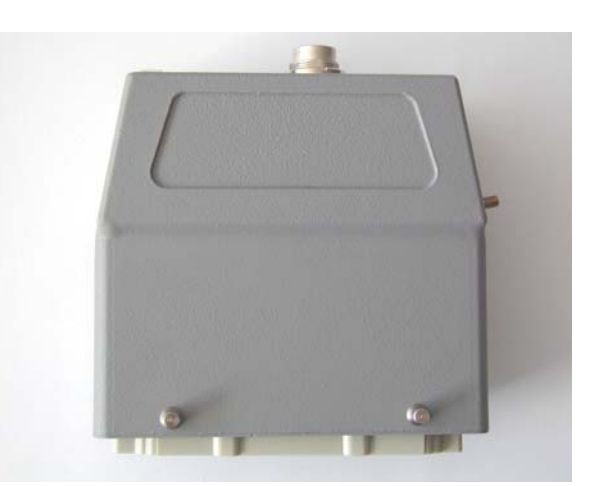

**Mechanical structure** 

Side view of the TC-Plug

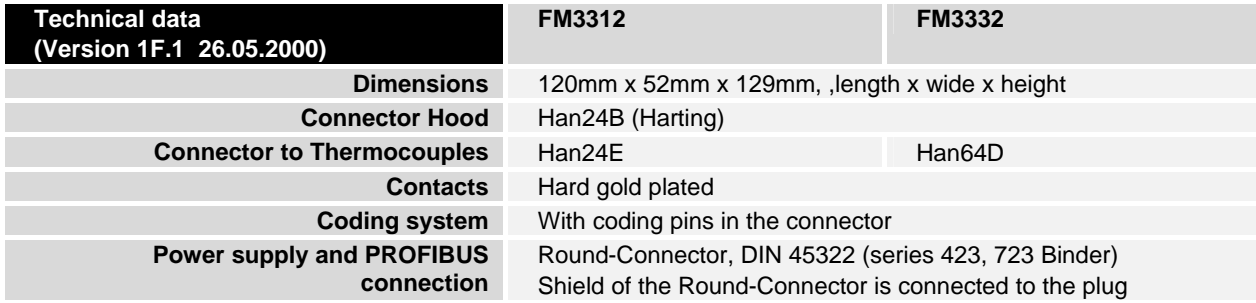

### **Electrical data**

 The following tables provide a summary of the electrical and fieldbusspecific data related to the TC-Plug.

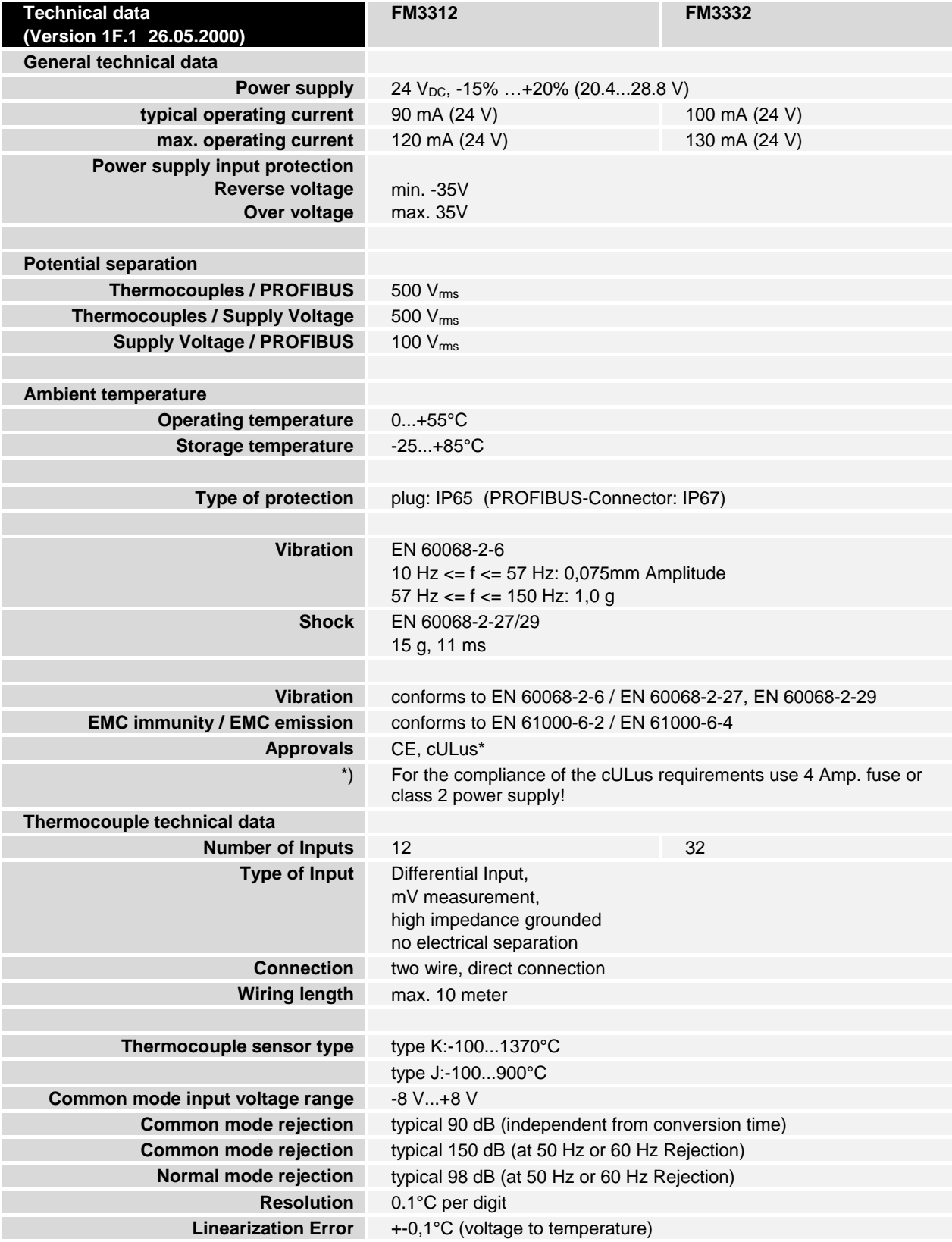

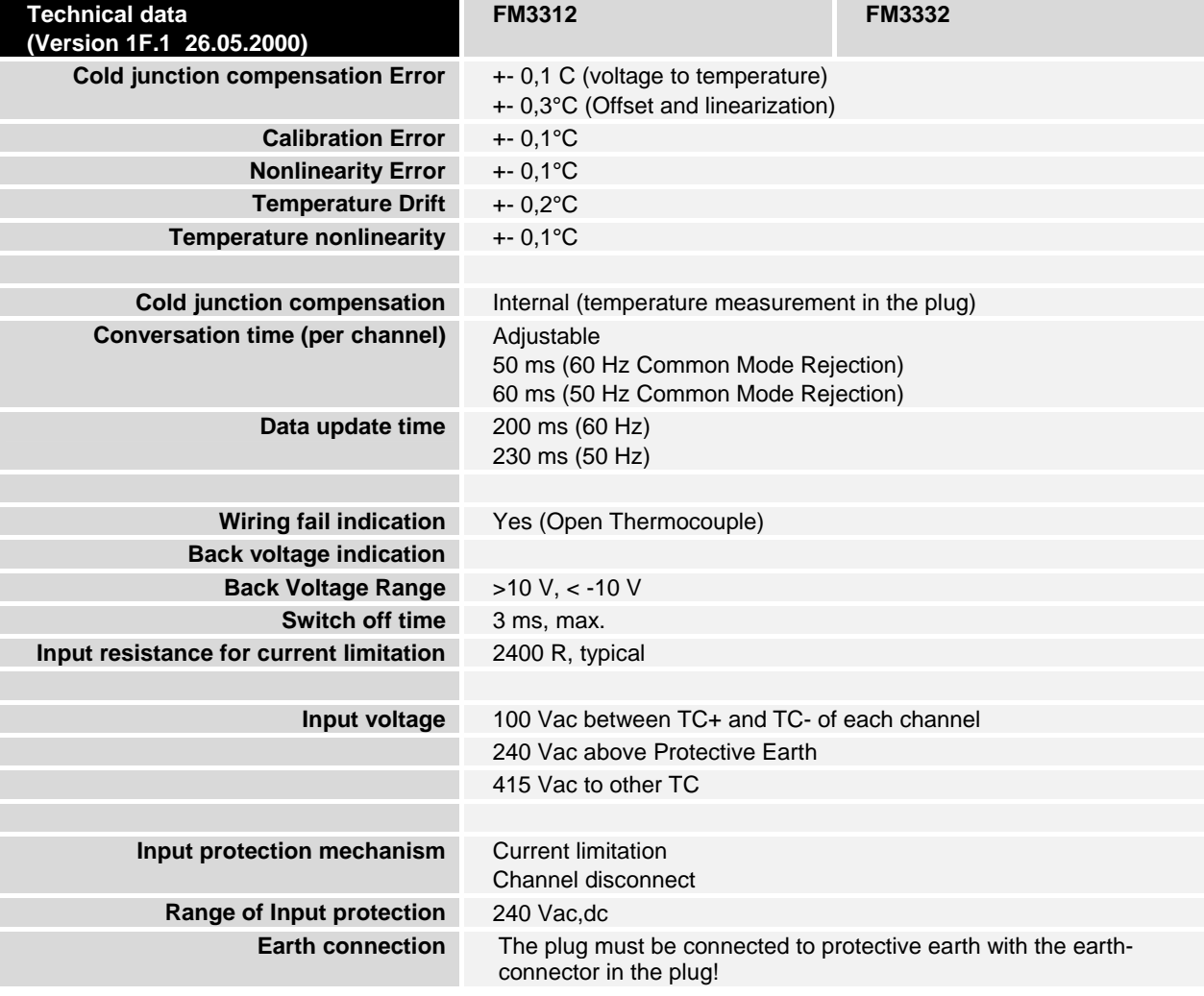

### **Fieldbus-specific data**

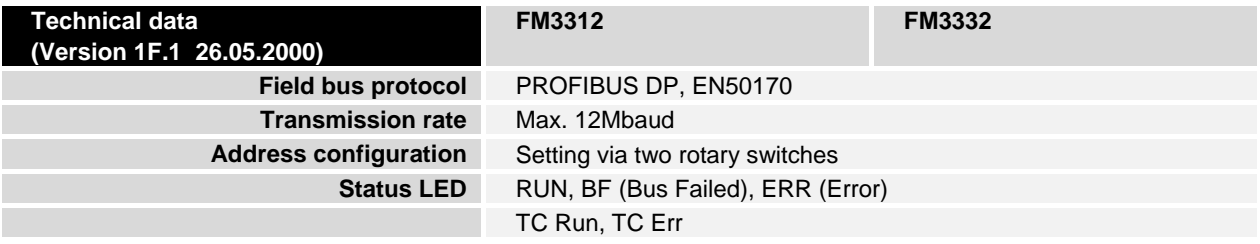

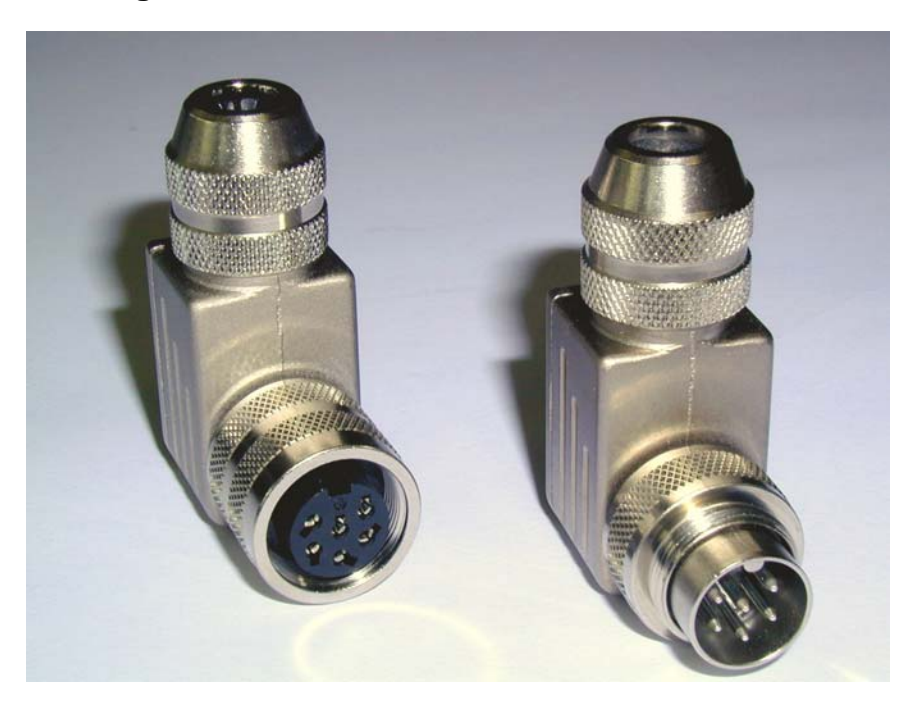

### **Pin assignment for the round connector**

Round connectors

 round connector for input

round connector for output

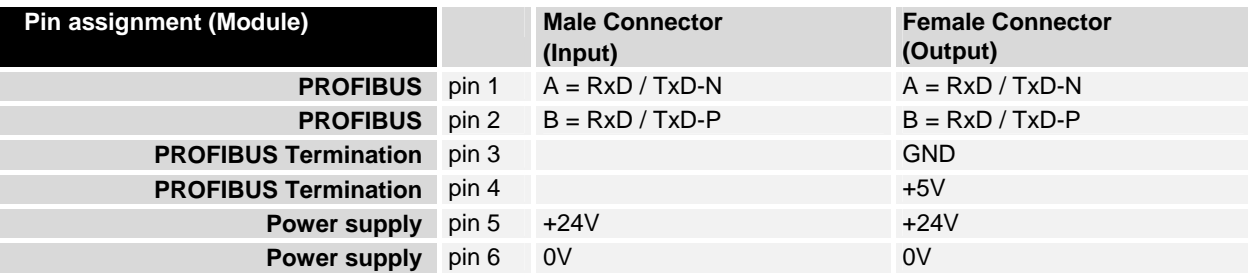

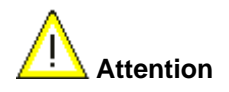

Protect the power supply (24 V) by using a fuse (max. 4 A, medium timelag), to protect the modules in case of short circuit at the hybrid cable (PROFIBUS / Power Supply).

### **Pin assignment for the 24-pin connection strip**

![](_page_11_Picture_3.jpeg)

![](_page_11_Picture_59.jpeg)

### **Pin assignment for the 64-pin connection strip**

![](_page_12_Picture_3.jpeg)

![](_page_12_Picture_81.jpeg)

## **Functional description**

### **The interfaces**

![](_page_13_Picture_4.jpeg)

### **Round connector**

The round 6-pin connectors are used to connect the PROFIBUS cables and the module's operating voltage. The operating voltage is fed via the module's 6-pin male connector. The operating voltage is brought out on the 6-pin female connector side to supply the next module. The supply voltage for the PROFIBUS cables is also fed in at the plug side and brought out again on the socket side. The internal 5V bus voltage is brought out on the socket side in order to supply the termination resistor. This voltage must not be used for other purposes, and must not be connected elsewhere through the cables. The screw threads on the round connector are in metallic contact with the module housing, and provide a low-resistance connection for the PE line. Grounding the screening braid on the PROFIBUS cable is therefore effective.

### **PE connection**

The screening braids on the PROFIBUS cables are to be earthed at the modules, in accordance with the PROFIBUS specification. This requirement is satisfied by a low-resistance connection between the PE connection to the ground of the local environment (the machine). The PE connection is also responsible for the potential equalization of grounded and non-grounded thermocouples, and for thermocouples grounded at different potentials (see thermocouple measurement). The back voltage protection diverts mains voltages via the PE connection. This means that it is essential for proper earthing of the module to be guaranteed. When the module is being fitted, the PE connection should be established first. Connection of the module to the thermocouples via the connecting strip should be performed subsequently. In this way the risk of back voltage being present at the thermocouple inputs during assembly is avoided. If the earthing is inadequate the user is exposed to hazardous voltages on the housing. When the module is being dismantled, the module should, for this reason, first be disconnected from the thermocouples before the PE connection is removed.

### **Connecting strip for thermocouples**

The thermocouples are connected to the 24-pin or 64-pin connection strips. The signal assignment and polarity must be correctly observed. Cold junction compensation is implemented on the circuit board within the module. The connection between the module electronics and the connector pins is made with the corresponding thermal material. The use of thermocouples other than those listed in the documentation is not permitted. Good thermal conduction between the module's plug and socket means that no significant thermal voltage is created by the plugged connections. Thermal insulation on the socket side of the connection should be ensured in order to avoid a large temperature error. Draughts and unevenly heated areas in particular are to be avoided.

### **Configuration interface**

Serial interface under the screwed cover The module has an RS232 interface at the top of the front panel under the PG threaded fitting. The miniature connector can be linked through a special cable to the serial interface of a PC. The module can be configured with the KS2000 configuration software. The interface allows the analog channels to be configured.

### **Switches for the station address**

Two rotary switches are used to set the station address. The rotary switches are located under the screwed cover next to the serial configuration interface. The address is set as decimal number. The righthand rotary switch is for the units, and the left-hand switch sets the tens. (Example: station address 18: left hand switch = 1, right hand switch =  $8$ ). In order for a new station address that has been set to be permanently stored in the module it must be reset (either by a brief interruption of the power supply or by means of a software reset).

### **Thermocouple measurement**

 The thermocouples consist of two different metal alloys. Voltages proportional to the temperature arise where the alloys are in contact. In the case of a type K thermocouple these voltages are typically in the range of 50 µV/°C. This means that the inputs for the thermocouples must be capable of measuring voltages in the µV and mV range. In addition to the signal measurement itself, the module performs functions related to error detection, interference suppression and protection from external voltages.

### **Input circuits**

 The module can contain up to 32 thermocouple inputs. Electrical isolation between the channels could not be implemented, for reasons of both cost and space. In order to exclude the possibility of mutual interference, every input has a high-impedance differential amplifier. This rejects interfering voltages that can be coupled into the thermocouple circuit. Voltage differences between individual thermocouples are also suppressed without them having any effect on one another. The conditioned measurement signals are digitized with a sigma-delta converter, and are then transmitted over the PROFIBUS.

### **Broken lead detection**

 Broken leads are detected as a diagnosis of the state of the thermocouple. The break is recognized through the infinite resistance of the broken thermocouple. Broken leads are detected in both grounded and ungrounded thermocouples.

### **Cold junction compensation**

 When a thermocouple is used for temperature measurement, a voltage is thermally generated at the other end of the connection as well as at the location of the measuring junction. On both the 12-pin and the 64-pin contact strips the socket contact at the module is connected to the thermal wire. Other requirements mean that it is not possible to measure directly at the socket contacts (plugging in without contact losses, and ability to withstand mains voltage). There is another cold junction on the plug side, opposite the cold junction on the socket side. Good temperature equalization between the socket and plug contacts, and thermal insulation of the socket and plug contacts, ensure that the thermal voltages on the two sides are equalized. The voltages thus cancel each other out. To achieve this structure, the connection in the module between the plug contact and the circuit board is made with the necessary thermal material in each case (J or K type). The resulting cold junction is then on the circuit board for the module electronics. At this point it is possible to perform a simple yet effective measurement of temperature in order to implement the cold junction compensation.

### **Back voltage protection**

 The back voltage protection guards against external voltages applied through the thermocouple inputs. Voltages of up to 230  $V_{AC}$  are tolerated, or are withstood without damage to the module. Those thermocouple inputs that are not affected remain functionally operative, or are only affected for a short time. The module switches measurements from the affected channel off and disconnects the voltage, so that the unwanted voltage can remain connected to the thermocouple input for a long period. If it is possible to manage without that particular thermocouple channel, it is not necessary to rectify the fault immediately.

### **How the back voltage protection operates**

 The thermocouple inputs are protected within the module against voltages that are outside the permitted signal range. The permitted range is about –10V...+10V. If voltages outside this range appear, the current is limited by an internal resistance and is diverted to a protective circuit. The currentlimiting function of the input circuit protects the thermocouple wires from excessive short-circuit currents, so that they are not destroyed. A protective circuit is responsible for a group of at most eight thermocouple inputs. The central protective circuit detects the excess voltage and switches off all the thermocouple inputs in the group. This process affects the current measurements being taken by the channels in this group, and those measurements will have to be made again. Monitoring and switching groups off means that the channel that is directly affected cannot be identified. The faulty thermocouple input is identified by switching on the channels that have been switched off again one by one. As soon as it is seen that the protective circuit for these thermocouple inputs is triggered again after a channel is switched on, this channel is recognized as faulty, and remains switched off. When all the channels in the group have been tested, and are either operating again or have been switched off because they are faulty channels, it is possible to continue with the normal measuring process. The fault in the channels that have been switched off is checked by switching on again after a configurable time, so that the faulty channels can be automatically brought back into operation.

## **Start-up procedure and diagnostics**

![](_page_17_Picture_122.jpeg)

### **Error codes for the thermocouple inputs**

![](_page_18_Picture_233.jpeg)

Fieldbus error The upper three LEDs indicate the operating status of the PROFIBUS. The red ERR LED flashes with two different frequencies in order to indicate an error. The sequence of flashes has the same structure as that for the "TC ERR" LED. The first slow sequence follows the fast flashing, and the second slow sequence follows this. The error is encoded in the blinks as follows:

### **PROFIBUS error codes**

![](_page_18_Picture_234.jpeg)

![](_page_18_Picture_235.jpeg)

### **Peripheral data in the process image**

![](_page_19_Picture_103.jpeg)

 Underrange, Overrange and Error are all set if there is an open circuit. Depending on whether the thermocouple is grounded or not, the ADC value will go to 0x8000 or 0xFFFF.

## **I/O configuration**

 The TC-Plug modules can be configured with a configuration software that supports the integration of the modules via a GSD file. TC-Plug modules are slave modules conforming to PROFIBUS.

Multiplex mode and simple mode The TC-Plug modules can be operated in two modes. Different GSD files are required, depending on whether the TC-Plug is to be configured in multiplex or simple mode. Multiplex mode enables the quantity of data transferred via the fieldbus to be minimized. In this mode, communication with the TC-Plug occurs via the status/control word, and at the same time the channel data from a maximum of 4 channels are transferred via the fieldbus (see chapter: Protocol for the cyclic transfer in multiplex mode). For most applications, the TC-Plug can be operated in simple mode. In this mode, the channel data from a maximum of 32 channels can be transferred at the same time via the fieldbus. The simple mode is easier to configure and is recommended for most applications.

### **Configuration in the TwinCAT System Manager**

 This section describes the configuration of the TC-Plug modules with the TwinCAT System Manager. A PROFIBUS master card such as the CP5412A2 from Siemens can be used as the master. The configuration of a TC-Plug module with the CP5412A2 is described below.

### **Configuring the PROFIBUS master**

 If the right mouse button is clicked on the *I/O Devices* branch in the TwinCAT System Manager, the following context menu appears.

![](_page_20_Picture_9.jpeg)

 Using the menu command *Append Device…* a PROFIBUS master can be inserted into the configuration. The PROFIBUS master card can be selected in the dialog box which then opens.

Add a PROFIBUS master

Available PROFIBUS master cards

![](_page_21_Picture_59.jpeg)

 After you have confirmed with OK the master card appears in the branch that shows the configured I/O devices. A mouse click on the CP5412 will open a dialog box on the right with the master's configuration settings

![](_page_21_Picture_60.jpeg)

 The port number, address range and baud rate must be set on the *CP 5412* tab. Baud rates up to 12 Mbaud are supported by the TC-Plug, and the port number can be found automatically with the *Search..* menu command. The address range should be selected in such a way that no conflict with other hardware is caused.

### **Linking of the TC-Plug**

 Clicking with the right mouse button on the CP5412A2 master card causes the following context menu to appear in the TwinCAT System Manager:

Adding of the PROFIBUS slaves

![](_page_22_Picture_5.jpeg)

 The menu command *Append Box…* opens a dialogue with all the available PROFIBUS slaves.

![](_page_22_Picture_7.jpeg)

*FM33xx* or *FM33xx* (*multiplex* mode) is selected from the list, depending on whether the TC-Plug is to be operated in simple or multiplex mode. Select *FM33xx* (simple mode) from the list and confirm with OK. A new box (slave) will be added to the configuration tree.

 In the next step, the individual modules are appended. Click with the right mouse button on the FM3xx box and select *Append module...* from the context menu.

![](_page_22_Picture_10.jpeg)

#### 18 FM33xx

A dialogue with the available modules will appear.

![](_page_23_Picture_88.jpeg)

The modules are added in the following order:

- Add *Channel compact.* Repeat n times for n channels;
- Add *Channel State Open Circuit;*
- Add *Channel State Back Voltage;*
- Add *Measure Control;*
- Add *Measure State;*

Ė⊪r-El Box 1 [FM33xx]

Ė⊪∎

![](_page_23_Picture_89.jpeg)

4 Channels

TC-Plug example configuration in multiplex mode

TC-Plug example configuration in simple mode with 2 channels

### **Linking the TC-Plug modules using the GSD file**

 The TC-Plug modules can be linked into the TwinCAT System Manager through a GSD file. A GSD file can configure any PROFIBUS slave in the TwinCAT System Manager. Clicking with the right mouse button on the CP5412A2 master card causes the following context menu to appear in the TwinCAT System Manager:

![](_page_24_Picture_4.jpeg)

 The menu command *Append Box…* opens a dialogue with all the available PROFIBUS modules.

![](_page_24_Picture_6.jpeg)

 If the *Generic Profibus Box* is selected, a *File Open* dialog box appears. The corresponding TC-Plug GSD file can be selected in this dialog window. Once you have confirmed with OK, the TwinCAT System Manager reads the device-specific parameters from the GSD file and inserts the TC-Plug into the existing configuration.

Linking a slave using the GSD file

### **Linking into the Simatic Manager**

The following steps are required for linking the TC-Plug into the Simatic Manager in simple mode and for configuring it.

- Install the GSD file in the Simatic Manager, add the module in the hardware configuration and set the PROFIBUS address;
- Data format: MOTOROLA; *Connection Channel 0: Channel connected;* set;
- n times for n channels: Add *Channel compact*, set the required Iaddresses for the data;
- Append *Channel State Open Circuit;*
- Append *Channel State Back Voltage;*
- Append *Measure Control;*
- Append *Measure State;*
- Download the configuration into the station;
- Start master;
- Reset TC-Plug by switching it on and off (power is removed);

### **Configuration of the TC-Plug modules**

 Clicking with the mouse on a TC-Plug module in the I/O configuration tree permits the necessary configuration settings to be made on the tabs:

![](_page_26_Picture_104.jpeg)

 The station number of the TC-Plug module must correspond to the station number physically set with the rotary switches.

 The "User Parameter Data" can easily be configured in a dialog box on the *PrmData(Text)* tab.

![](_page_26_Picture_105.jpeg)

 The dialog box displays the most important TC-Plug PROFIBUS parameter data in textual form, and this can be configured by the user. A double mouse-click on one of the parameters will open a selection menu showing the available parameters.

### Data format

Reaction on PROFIBUS-

Data Format **INTEL** Bata Format<br>Reaction on PROFIE MOTOROLA  $|10$ Reaction on I/O-faul 110.

 The analog thermocouple inputs can be evaluated either in Intel or in Motorola format.

 The reaction to a fieldbus or I/O error can be configured through associated parameters.

![](_page_26_Picture_106.jpeg)

s

fault

![](_page_27_Picture_61.jpeg)

![](_page_27_Picture_62.jpeg)

### **Channel settings for the TC-Plug modules**

 The number of active analog channels can be configured by means of the channel settings. Only the data of the channels that are associated are transmitted over the fieldbus and can be evaluated. At least one channel must be associated in the minimal configuration. A maximum of 32 channels can be associated through the configuration. If a channel is to be associated, the user can choose between complex or compact mapping of the channel data. Only compact mapping is presently supported. This means that 16 data bits are transmitted over the fieldbus for each channel.

![](_page_27_Picture_63.jpeg)

 At least one channel must be configured in the minimal configuration. This means that a compact association must be configured for at least one channel.

### **Channel configuration by means of DPV1 services**

Channel configuration over the fieldbus The channels of the TC-Plug module can be activated or deactivated over the fieldbus by means of the DPV1 Services. Once the configuration was changed, the vendor settings can only be set back with the configuration software KS2000. The module holds the new configuration settings after TwinCAT restart and after the Power-Off of the TC-Plug module. You can call the DPV1-Services from the PLC by means of the ADSWRITE function block. The ADSWRITE function block can be found in the PLC library PlcSystem.Lib. The Ads parameters have following values: If you use CP5412A2 as master: NETID = NetId of the TwinCAT System; PORT = Port number from the TC-Plug -> Ads tab in the TwinCAT System Manager;  $IDXGRP = 0x0$ :  $IDXOFFS = 0x1$ ;  $LEN = 1$  until max. 16 Byte configuration data; SRCADDR =Pointer to the data buffer with the configuration data; If you use FC310x as Master: NETID = NetId of the FC310x card in the TwinCAT System Manager; PORT = 0x1000 + Station number of the TC-Plug module;  $IDXGRP = 0x0;$  $IDXOFFS = 0x1$ ;  $LEN = 1$  until max. 16 Byte configuration data; SRCADDR =Address of the data buffer with the configuration data; Maximal 4 channels can be switched on or off by the means of one byte in the configuration data. Every channel uses 2 bits of configuration data which tells if its activated or not. The channel is deactivated if one of the two bits is 1 and activated if both bits are zero. The thermo outputs are set to zero during the change of the TC-Plug configuration. Example: We want to change the configuration for the first 4 channels of the TC-Plug module. From the PLC we write one byte of configuration data ( 10000001 binary ) to the TC-Plug module. After that the channels 1 and 4 are deactivated and channels 2 and 3 are activated. The configuration of all other channels stays unchanged. Remark: channel no. 1 is the very first TC channel connected to Pin 1 .

### **Multiplex mode channel data in the TwinCAT System Manager**

 The channel data of a TC-Plug module is mapped and displayed as follows in the TwinCAT System Manager, independently of the number of channels that are configured (associated):

![](_page_29_Figure_4.jpeg)

Control/status byte and channel data for the 4 thermocouple inputs

In order to reduce the quantity of data that has to be transferred over the fieldbus, the thermocouple input data for a maximum of 4 channels only (e.g. for channels 0 to 3) is transferred over the fieldbus in any one fieldbus cycle. The control/status byte can be used to request the analog values of another 4 channels (e.g. for channels 4 to 7, 8 to 11 etc.).

### **Protocol for the cyclical data transfer in multiplex mode**

 The following protocol has been specified for communication with the TC-Plug module in order to reduce the quantity of data transferred over the fieldbus.

 Appropriate *channel selection request bits* are set by the PLC in the control byte. The *channel selection request bits* select the 4 channels that are to be transferred. The TC-Plug copies the corresponding data in the input bytes [1-8] and confirms it in the *channel confirmation bits* of the status byte. If the control byte == status byte, then the data is valid.

![](_page_30_Picture_217.jpeg)

![](_page_30_Picture_218.jpeg)

 The AD conversion of the thermocouple input data in the TC-Plug module can be initiated by the PLC by toggling bit 7 in the control byte. After the bit has been toggled, the status and control bytes have different values in bit 7. When the measuring cycle in the TC-Plug module has been completed the TC-Plug will also toggle bit 7 in the status byte. The toggled bits in the status and control bytes then have the same value.

By setting the appropriate *channel selection request bits* the PLC can then request the current thermocouple input data. Every request in the control byte is appropriately acknowledged in the status byte by the TC-Plug.

 During a conversion procedure the TC-Plug converts all its active configured channels. Once completed, the PLC can request the channel data over a number of cycles.

 The *open circuit* and *back voltage* status information is also requested in a similar manner by means of the *channel selection control bits*. When these have been confirmed in the status byte the status information can be read from the data for the 4 channels. For each channel that is registering open circuit, one bit is set in bytes 1 to 4, while bits are set in bytes 5 to 8 for channels registering back voltage.

### **Register description**

The TC-Plug can be configured via the serial interface using the KS2000 configuration software. The individual thermocouple input channels are represented in the configuration software as complex terminals.

Each logical thermocouple input channel has its own set of registers. Various operating modes and functionalities can be set for each channel by means of the registers.

The "General Description of Registers" explains those register contents that are the same for all complex terminals.

The terminal-specific registers are explained in the following section.

 The registers for a channel can be written to if the code word 0x1235 is entered in R31 (register 31). The data is only permanently stored when the code word is cleared and the module is reset.

### **General description of registers**

Complex terminals that possess a processor are able to exchange data bidirectionally with the higher-level controller. These terminals are referred to below as intelligent Bus Terminals. These include the analog inputs (0-10 V, -10-10 V, 0-20 mA, 4-20 mA), the analog outputs (0-10 V, -10-10 V, 0- 20 mA, 4-20 mA), the serial interface terminals (RS485, RS232, TTY, data exchange terminals), counter terminals, encoder interface and SSI interface terminals, PWM terminals and all the terminals that can be parameterized.

The main features of the internal data structure are the same for all the intelligent terminals. This data area is organized as words and includes 64 memory locations. The important data and parameters of the terminal can be read and set through this structure. It is also possible for functions to be called by means of corresponding parameters. Each logical channel in an intelligent terminal has such a structure (so a 4-channel analog terminal has 4 sets of registers).

The structure of a register set is divided into the following areas:

![](_page_32_Picture_167.jpeg)

Process variables **R0-R7 Registers in the terminal's internal RAM:**  The process variables can be used in addition to the actual process image.

Their function is specific to the terminal.

**R0-R5:** The function of these registers depends on the type of terminal.

#### **R6: Diagnostic register**

The diagnostic register can contain additional diagnostic information. Parity errors, for instance, that occur in a serial interface during data transmission are indicated here.

### **R7: Command register**

 $H$ igh-Byte Write = function parameter Low-Byte\_Write = function number High-Byte\_Read = function result Low-Byte Read = function number

#### Type register **R8-R15 Registers in the terminal's internal ROM:**

The type and system parameters are hard programmed by the manufacturer, and the user can read them but cannot change them.

#### **R8: Terminal type:**

The terminal type in register R8 is needed to identify the terminal.

#### **R9: Software version X.y**

The software version can be read as a string of ASCII characters.

### **R10: Data length**

R10 contains the number of multiplexed shift registers and their length in bits.

The Bus Coupler sees this structure.

### **R11: Signal channels**

Related to R10, this contains the number of channels that are logically present. Thus for example a shift register that is physically present can perfectly well consist of several signal channels.

#### **R12: Minimum data length**

The particular byte contains the minimum data length for a channel that is to be transferred. If the MSB is set, the control/status byte is not absolutely necessary for the terminal's function, and if the coupler is appropriately configured it is not transferred to the controller.

![](_page_33_Picture_200.jpeg)

#### **R13: Data type register**

#### **R14: reserved**

#### **R15: Alignment bits (RAM)**

The analog terminal is placed on a byte boundary in the terminal bus with the alignment bits.

![](_page_33_Picture_201.jpeg)

User parameters **R31-R47 is the "application parameters" region (SEEROM)** The application parameters are specific for each type of terminal. They can be modified by the programmer. The application parameters are stored in a serial EEPROM in the terminal, and are retained in the event of voltage drop-out. The application region is write-protected by a code word.

**Note**

#### **R31: Code word register in RAM**

The code word **0x1235** must be entered here so that parameters in the user area can be modified. If any other value is entered into this register, the write-protection is active. When write protection is not active, the code word is returned when the register is read. If the write protection is active, the register contains a zero value.

#### **R32: Feature register**

This register specifies the terminal's operating modes. Thus, for instance, a user-specific scaling can be activated for the analog I/Os.

#### **R33 - R47**

Registers that depend on the terminal type

Extended application region **R47 - R63** 

Extended registers with additional functions.

### **TC-Plug - channel-specific register description**

Process variables **R0: Unprocessed ADC value X\_R** This register contains the unprocessed ADC value.

**R1: Unprocessed ADC value for the cold junction compensation**

#### **R2: Temperature of the cold junction compensation** Unit: 1/10 degree Celsius, 16-bit signed int

### **R6: Diagnostic register**

High byte: reserved Low byte: status byte

### **R7: Command register**

Commands:

### **0x0101**

Offset adjustment with short-circuited input. An automatic offset adjustment is carried out. At the same time the unprocessed ADC value with which the cold junction compensation was carried out is kept in R23. The corresponding inputs are to be short-circuited.

### **0x0102**

Gain adjustment at 30 mV. An automatic gain adjustment is carried out on the assumption that 30 mV is present at the corresponding input.

### **0x0103**

Adjustment for temperature drift with short-circuited input. An offset adjustment should be carried out at room temperature. This function is called in order to take account of temperature drift. The comparison temperature is entered into R24, and the corresponding coefficient into R22.

### **R17: Calibration offset**

In order to carry out a calibration, a zero is entered into R32 and R17, and a comparison with 0 V is made. The process data value (in microvolts) is multiplied by -1.9074, and entered into R17.

### **R18: Calibration gain**

Value: [4096]

### **R19: Manufacturer scaling offset**

Value: [0x0000]

### **R20: Manufacturer scaling gain**

Fixed point number /256, so that 1 corresponds to a value of 256

#### **R21: Cold junction compensation adjustment**

Unit: 1/10 degree Celsius, 16-bit signed int

There are 8 cold junction compensations, and these are distributed as follows. The cold junction compensation is purely an offset adjustment.

Comp[0] Channel0 R21 Comp[1] Channel4 R21 Comp[2] Channel8 R21 Comp[3] Channel12 R21 Comp[4] Channel16 R21 Comp[5] Channel20 R21 Comp[6] Channel24 R21 Comp[7] Channel28 R21

The cold junction compensation for a channel is calculated as follows:

Cold junction compensation =

**(((~channel) & 0x7) \* U\_compensation [(channel>>3)<<1]+(channel & 0x7) \*U\_compensation[((channel>>3)<<1)+1])/7;** 

e.g., for channel 20: 4/7\*U\_compensation[5]+3/7\*U\_compensation[4]

#### **R26: Number of hardware channels valid**

12 with the number of channels 0 - 12

the hardware is different => the two outer boards are inserted all values != 12 result in a standard version

#### **R32: Feature register**

- **R32.0 1** User scaling active
	- **0** User scaling inactive
- **R32.1 1** Manufacturer scaling active **0** Manufacturer scaling inactive
- **R32.2 1** Cold junction compensation is active **0** Cold junction compensation is inactive

**R32.7...R32.4 0x0000** Output in 2 microvolts / digit **R32.7...R32.4 0x0001** Type K active **R32.7...R32.4 0x0010** Type J active **R32.7...R32.4 0x1110** Output the unprocessed ADC value in the process data. Default output in 2 microvolts / digit.

#### **R33: User scaling offset**

#### **R34: User scaling gain**

Fixed point number /256, so that 1 corresponds to a value of 256.

### **R37: Filter register**

with the following possible entries:

The changes can only be made by way of the first channel, and are adopted after a reset.

#### **Entry – Conversion time – Suppression**

**0x0C** 191 ms with 4.9 MHz 50 Hz filter **0x0D** 160 ms with 4.9 MHz 60 Hz filter **0x0E** 46 ms with 4.9 MHz 250 Hz filter **0x0F** 30 ms with 4.9 MHz 500 Hz filter

#### **R38: Back voltage reset time**

Unit is seconds. Minimum value is 10 seconds. If an error occurs, another attempt is made to activate the channel after the specified interval. Measurement is then not carried out for one cycle.

Register set

![](_page_37_Picture_200.jpeg)

## **Register table**

## **Appendix**

### **Support and Service**

Beckhoff and their partners around the world offer comprehensive support and service, making available fast and competent assistance with all questions related to Beckhoff products and system solutions.

### **Beckhoff's branch offices and representatives**

Please contact your Beckhoff branch office or representative for local support and service on Beckhoff products!

The addresses of Beckhoff's branch offices and representatives round the world can be found on her internet pages: http://www.beckhoff.com

You will also find further documentation for Beckhoff components there.

### **Beckhoff headquaters**

Beckhoff Automation GmbH & Co.KG Huelshorstweg 20 33415 Verl Germany

![](_page_38_Picture_166.jpeg)

### **Beckhoff Support**

Support offers you comprehensive technical assistance, helping you no only with the application of individual Beckhoff products, but also with other, wide-ranging services:

- world-wide support
- design, programming and commissioning of complex automation systems
- and extensive training program for Beckhoff system components

![](_page_38_Picture_167.jpeg)

### **Beckhoff Service**

The Beckhoff Service Center supports you in all matters of after-sales service:

- on-site service
- repair service
- spare parts service
- hotline service

![](_page_38_Picture_168.jpeg)